## **PRACTICA 2 (DÍAS 15 DE OCTUBRE Y 22 DE OCTUBRE DE 2020)**

## **INTRODUCCIÓN A AUTOCAD: GEOMETRÍA BÁSICA (II)**

Reproduce las siguientes señales de tráfico haciendo uso de los comandos que consideres oportunos en cada caso. En esta ocasión no es necesario el uso de coordenadas en la mayor parte de los casos, siendo más cómodo el manejo del ratón del ordenador. Tener activa la entrada dinámica de datos puede resultar de gran utilidad. Los colores de cada señal deberás lograrlos mediante el comando sombrear (patrón de sombreado sólido). Es aconsejable hacer el sombreado una vez esté completada cada señal.

Graba tu práctica como *NombreApellidos\_Practica2.dwg* y carga los ficheros en el campus virtual.

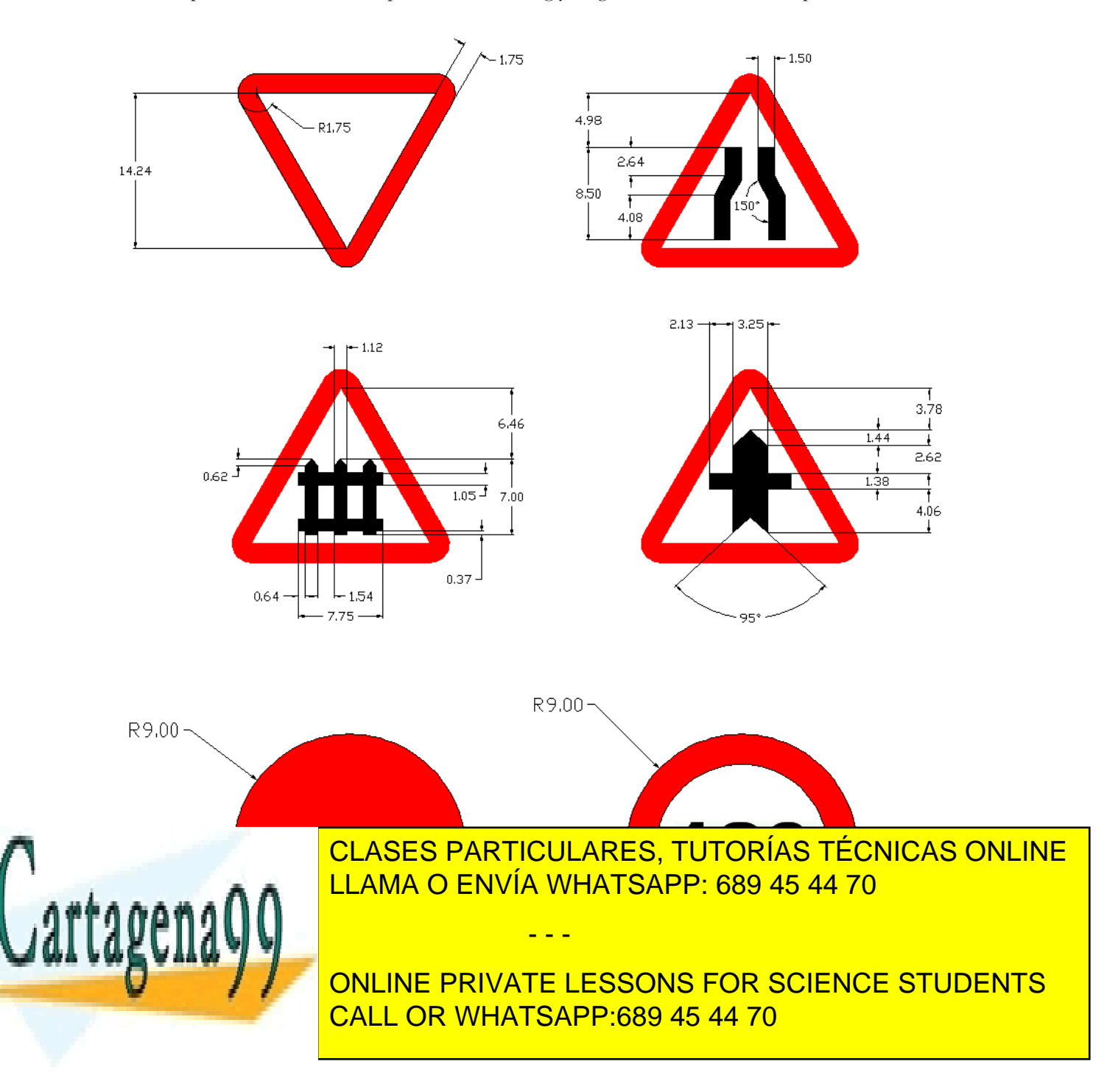

www.cartagena99.com no se hace responsable de la información $^1$ contenida en el presente documento en virtud al Artículo 17.1 de la Ley de Servicios de la Sociedad de la Información y de Comercio Electrónico, de 11 de julio de 2002. Si la información contenida en el documento es ilícita o lesiona bienes o derechos de un tercero háganoslo saber y será retirada.

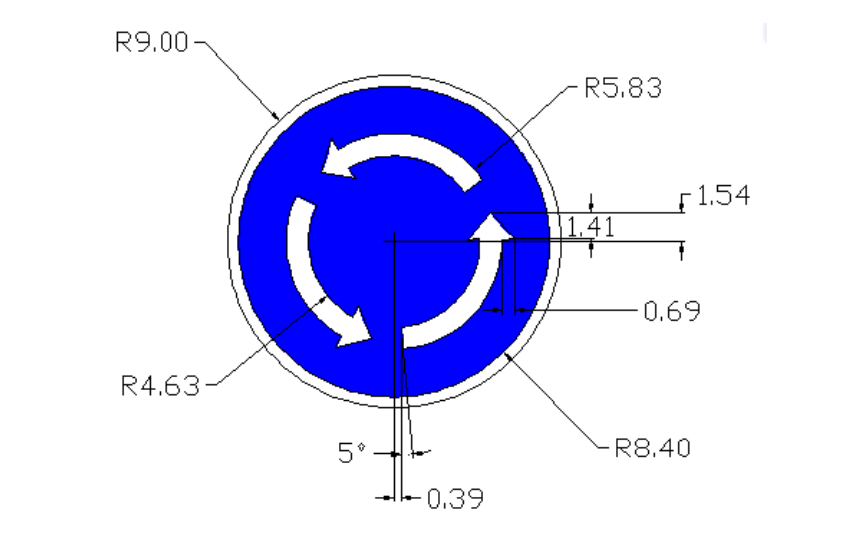

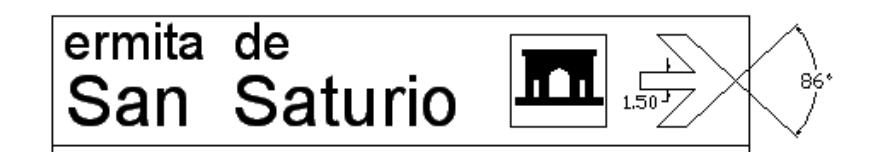

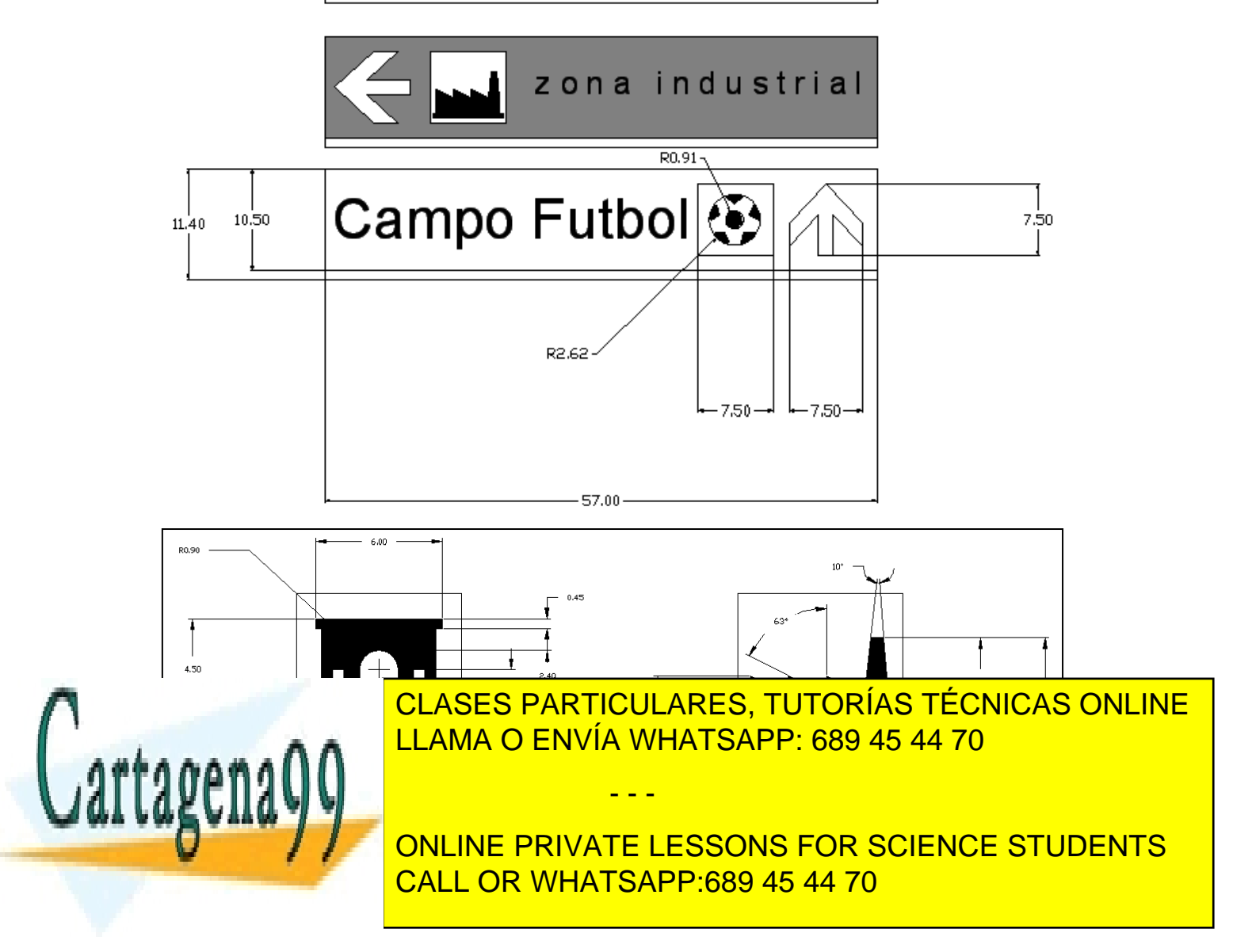

www.cartagena99.com no se hace responsable de la información $\hat{c}$ ontenida en el presente documento en virtud al Artículo 17.1 de la Ley de Servicios de la Sociedad de la Información y de Comercio Electrónico, de 11 de julio de 2002. Si la información contenida en el documento es ilícita o lesiona bienes o derechos de un tercero háganoslo saber y será retirada.